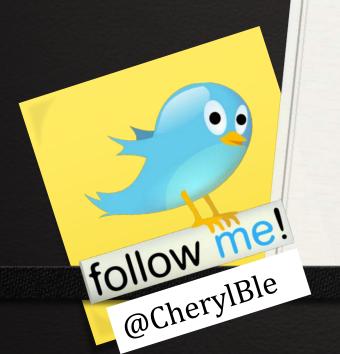

# Managing The TwitterSphere

Life in 140 Characters ... or less

**Cheryl Bledsoe** 

## Course Objectives

- Account Basics
- Three types of Twitter Communication
- O How to Follow Conversations on Twitter
- Making Use of Twitter Lists to Listen to the Public, News Media and Pubic Safety Agencies
- Ways to Search, Research & Monitor Topics on Twitter

#### Twitter Culture

- □ Consider Yourself to be in a Large Party Room with many different conversations underway
- ☐People You Will See on Twitter
  - ➤ News/Citizen Reporters
  - ➤ Profession-Based Educators: Those Who Share Articles & Links within Niche Topics
  - ➤ Socialites: Talk & Engage with Others
  - ➤ Commentators: Those who share what they see
  - ➤ Marketing Focused on Brand/Agency/Self
  - ➤ Spammers or Bots

#### How Can Twitter Be Used?

- Watching the News ~ Particularly Breaking Stories
- Situational Awareness ~ Monitoring Communities
- Information Sharing & Sentiment Analysis
- Relationship Building ~ Finding Colleagues in your Interest Area

#### Twitter Account Basics

#### Along the LEFT Side:

- O Home
  - ❖Basic Info
  - **❖**Who To Follow
  - Trends
  - **\***Tweetstream
- Connect
  - Interactions
  - Mentions
- O Discover
  - Activity of Friends
  - Finding People to Follow

#### Along the RIGHT Side:

- Search Bar
- Settings & Direct Messages
- O Enter a Tweet Button

## **Types of Twitter Communication**

Private:DirectMessages

Semi-Public:
@Mentions

**Public** 

DM or Direct Message:

D [Twitter Handle] [Message]
Both Users Must Follow Each Other

D cherylble Can you bring me the red stapler?

Using an @mention:

Only people following both can see it if the @mention is at the beginning of the tweet or those who visit your profile

@cherylble Can you bring me the
stapler?

Public Message:

I wish I had a stapler

When you tweet....aim for 100 characters

Let's look at
Twitter for
some chatter....

Read links before you share

Shorten Links ~

- Enter directly into tweet
- O Use a Link Shortener like <a href="http://is.gd">http://is.gd</a>
- If using phone, look for "share" button.

## Following Conversations

- Look for #Hashtags on key topics
- If you are on <u>www.Twitter.com</u>, look for "in reply to" under Tweets
- Visit Profiles
- Take a look at Trending Topics
- Fridays between 9:30a-10:30a PST, you can watch #SMEMChat which is an hour long conversation.

#### **User Lists**

Lists Defined: Twitter Users Placed into a Group

#### **Your Choices:**

- Create Lists of your own to develop "channels"
- Follow Other People's Lists
- Current CRESA Lists include:
  - Local Public Safety
  - Local News Media
  - Local Community
  - Others
  - O EM Businesses
  - SMEM Collaborators

### Ways to Search Twitter

- O Twitter Search Bar
- Trending Topics
- Observe Hashtags
  - O Local Tags = #ClarkWA, #VanWA, #PDX, #InPDX, #WA
- O TrendsMap www.trendsmap.com
- O Monitter www.monitter.com
- O Tweetgrid: <a href="https://www.tweetgrid.com">www.tweetgrid.com</a>
- Watch for #hashtags

## For More Help on Twitter

Twitter Basics Help Area:

http://support.twitter.com/groups/31-twitter-basics#

Frequently Asked Questions about Followers:

http://support.twitter.com/articles/14019-what-isfollowing#

# Purpose of Tweetdeck / Hootsuite

- Column-based organization & posts
- O Twitter, FB, Linked In, Foursquare
- Allows you to quickly scan key information
- Set notifications to see what you want to see
- Mobile-Friendly on Smart Phones

#### **Contact Information**

#### **Contact Information:**

Cheryl Bledsoe, EM Manager at CRESA

Work Email: <a href="mailto:Cheryl.Bledsoe@clark.wa.gov">Cheryl.Bledsoe@clark.wa.gov</a>

Website: www.cresa911.org

Blog: www.cresa911.blogspot.com

Agency Twitter: @CRESA & @CRESATalk

Personal Website: <a href="www.EngagingOthers.com">www.EngagingOthers.com</a>

Personal Twitter: <a href="https://www.twitter.com/cherylble">www.twitter.com/cherylble</a>

Personal Email: <a href="mailto:cherylble@engagingothers.com">cherylble@engagingothers.com</a>

Phone: 503-250-4882